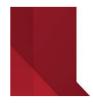

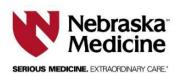

## **Overnight ICU Pharmacist Blood Culture Review SOP**

 Wrench in the "Rapid Blood Pathogen Results" column into your patient list and wrench in the "ASP Patient List Report"

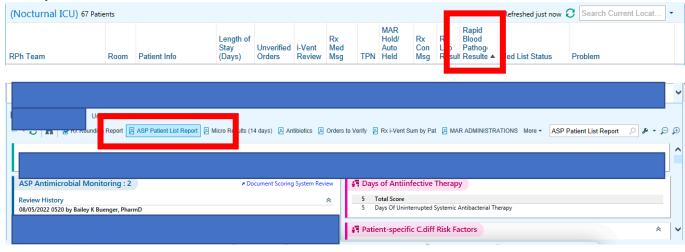

2. Any new and unaddressed results will appear as the below icon:

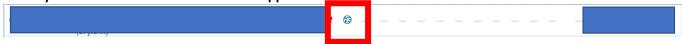

- 3. Review the positive BCID2 result and document your assessment using the .BCIDICU smart phrase in the "ASP Antimicrobial Monitoring Document Scoring System Review" which can be found at the bottom of the "Rx Rounding" summary page
  - a. If an ICU Overnight PharmD makes a recommendation to the team to target/adjust therapy, open an "ASP Ivent" to document their recommendation
    - i. If the overnight team does not target therapy based on the BCID2 results, ICU Overnight PharmD should update the "ASP Monitoring Sticky Note" to pass-off to the ASP pharmacists/physician that therapy can be optimized for this patient, but they are currently on appropriate antimicrobial therapy
    - ii. If the recommendation in the "ASP I-vent" is accepted, change it to "Accepted" and close the I-vent. If the team did not accept the recommendation, leave the I-vent open so ASP is able to follow-up with the team. ICU Overnight PharmD should also copy their documentation to the "ASP Antimicrobial Monitoring Document Scoring System Review"

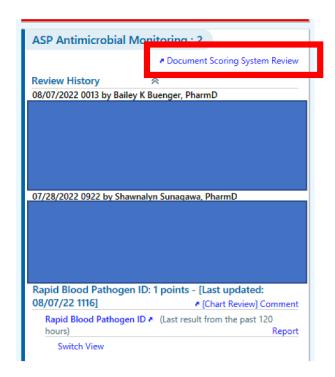

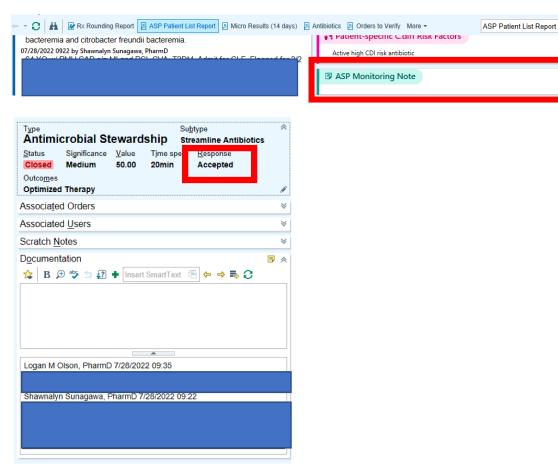

- 4. After you have completed Steps 2-3, the icon should change to a green checkmark to show that the BCID2 result has been reviewed/addressed
  - **a.** Note that the BCID2 icon will not change to a green checkmark unless the "ASP Antimicrobial Monitoring Document Scoring System Review" is documented

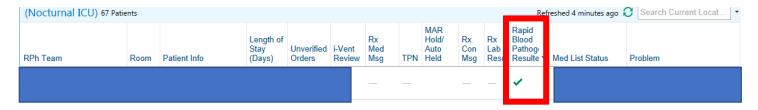

- 5. A few exceptions to the above workflow:
  - a. If the BCID2 result is positive for Staphylococcus aureus (MSSA or MRSA), the ICU Overnight PharmD should not document in the "ASP Antimicrobial Monitoring Document Scoring System Review" so that the ASP pharmacist/physician reviewing the list knows which patients still need SAB Auto-consults
    - i. Instead, document in the "ASP Monitoring Sticky Note" that the ICU Overnight PharmD has reviewed the positive blood culture
    - ii. Note that the BCID2 icon will not change to a green checkmark in this scenario (it will remain as a Petri dish if only the "ASP Monitoring Sticky Note" is updated)

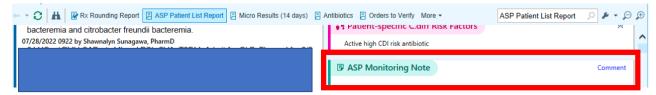

- iii. If a recommendation is made to the team to target/adjust therapy, open an "ASP I-vent" to document your recommendation using the .BCIDICU smart phrase
- b. If the BCID2 result is for a patient actively/currently being followed by an Infectious Diseases service (General, Ortho, Transplant, Oncology, or Pediatrics) and have not signed off, document in the "ASP Antimicrobial Monitoring Document Scoring System Review" using the .BCIDICU smart phrase that the patient is being followed by an ID team
  - i. If there is a drug-bug mismatch or the antimicrobial agents are not effective against what organism is isolated, make a recommendation to the primary team and document in an ASP I-vent
  - ii. The ICU Overnight PharmD does not need to reach out to the ID Physician On-Call

Document created by: Shawnalyn Sunagawa, PharmD; August 2022

Reviewed by: Scott Coleman, PharmD; Scott Bergman, PharmD; Trevor Van Schooneveld, MD